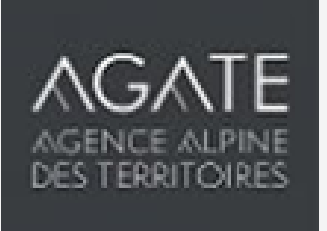

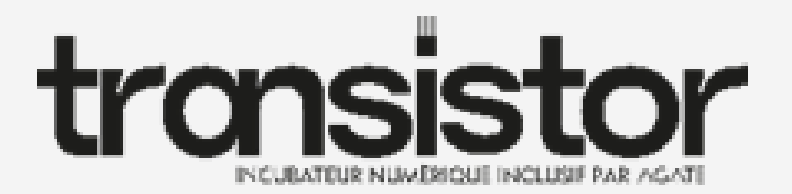

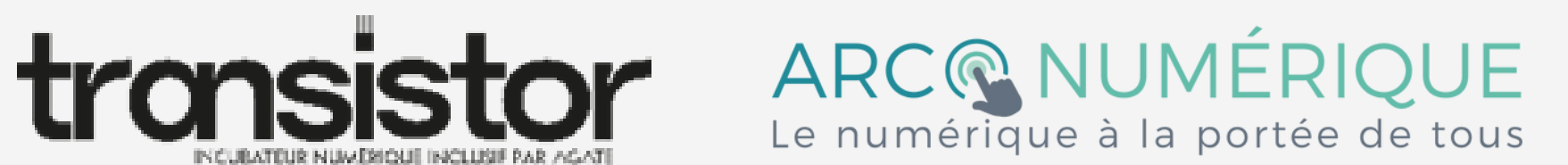

# **Posture de l'accompagnant numérique**

Mardi 6 décembre 2022 - La Ravoire

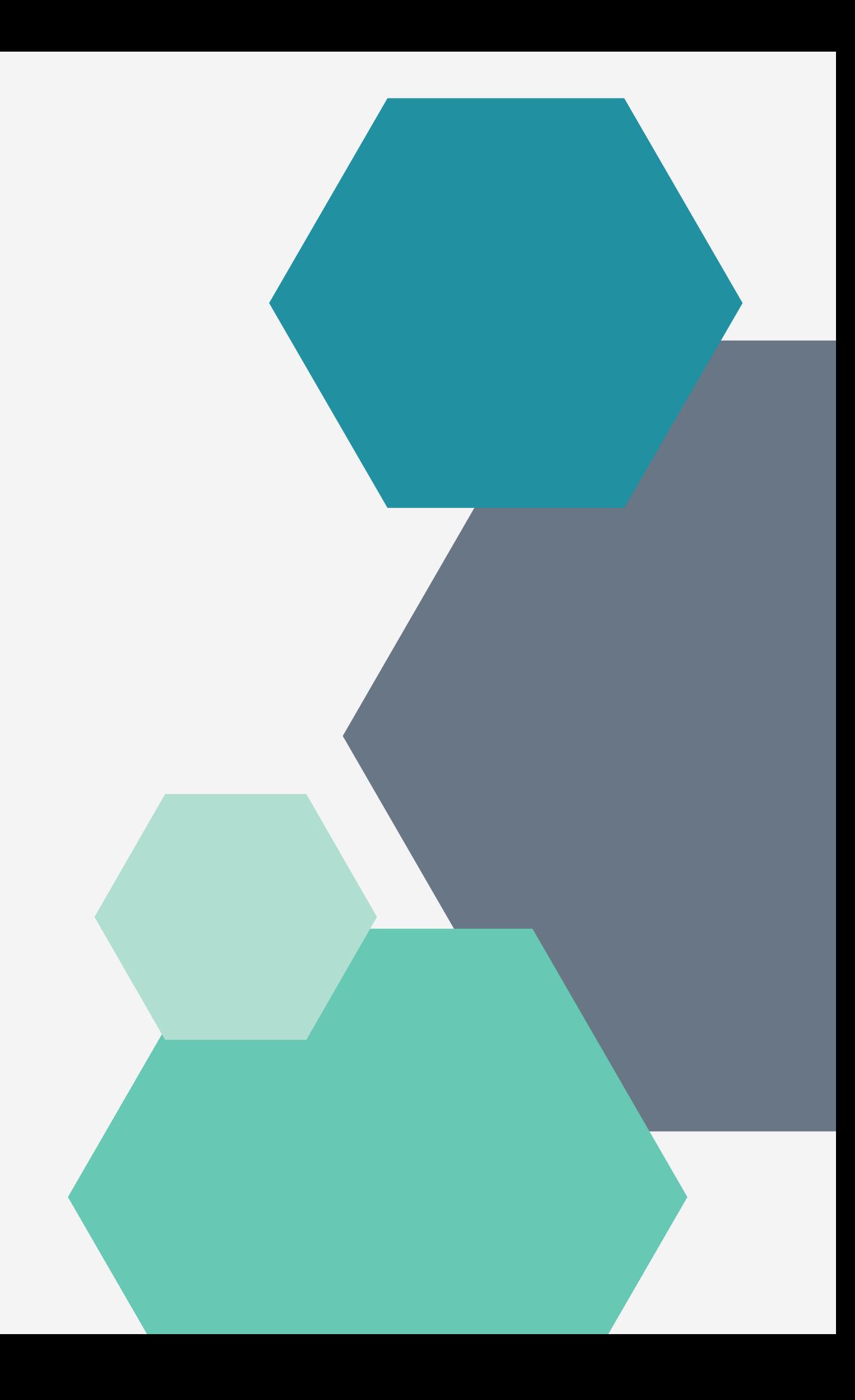

## INTRODUCTION

Présentation formatrice

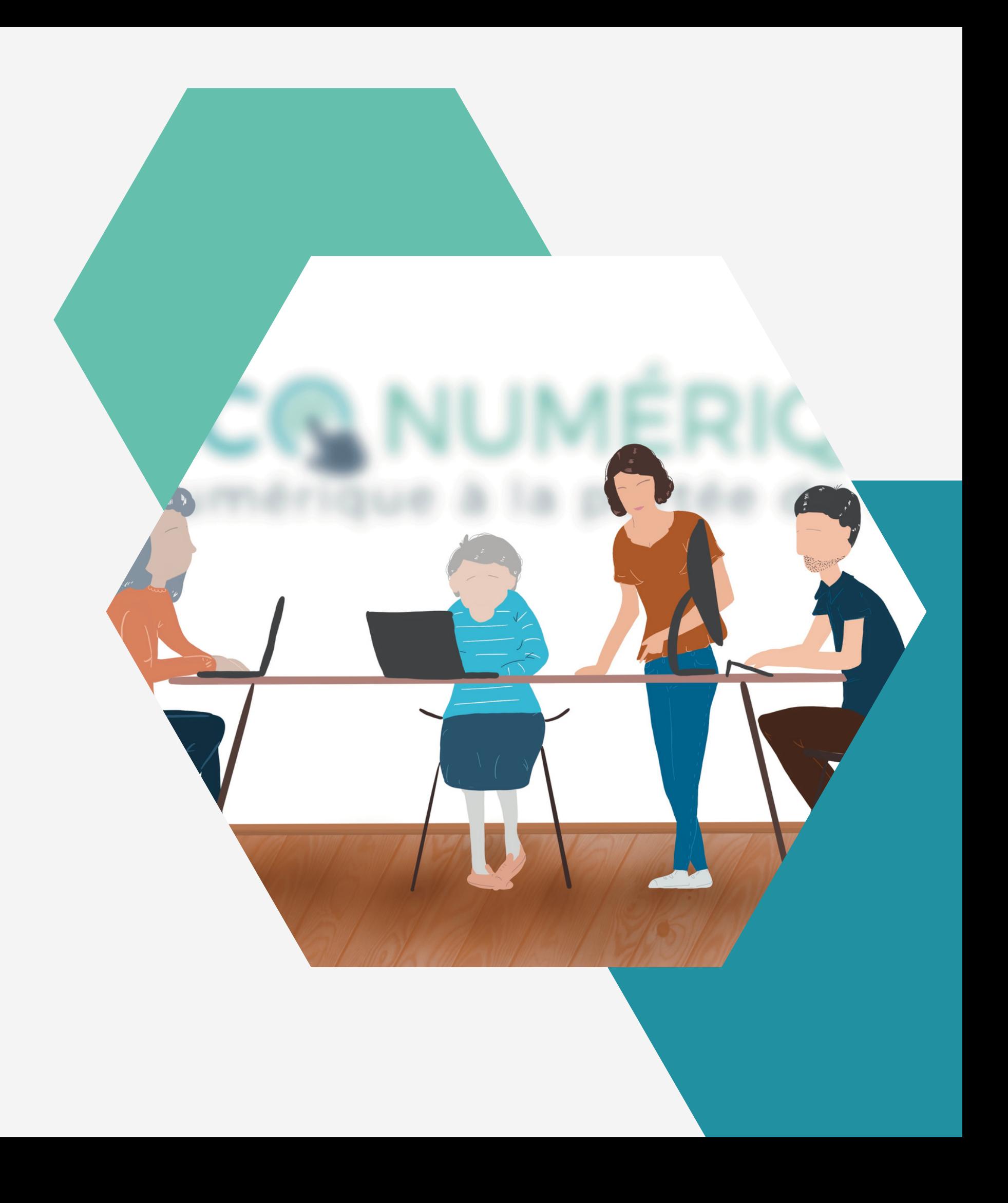

#### Présentez-vous en quelques mots

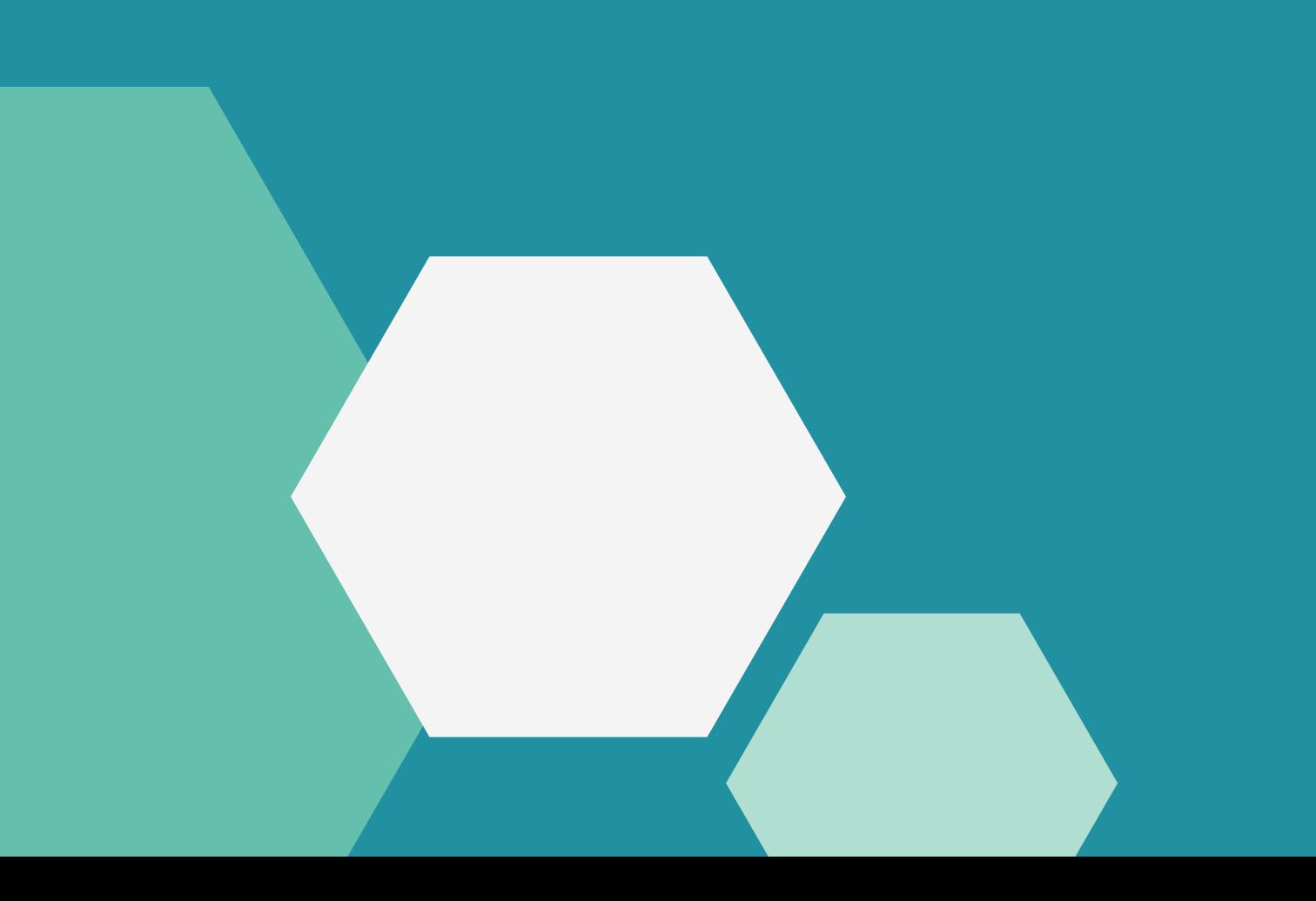

# Tour de table

## Objectifs

Adapter une posture

### Favoriser l'appropriation des usages du numérique de leur interlocuteur

## Effectuer une démarche en ligne à la

place de l'usager

### Programme

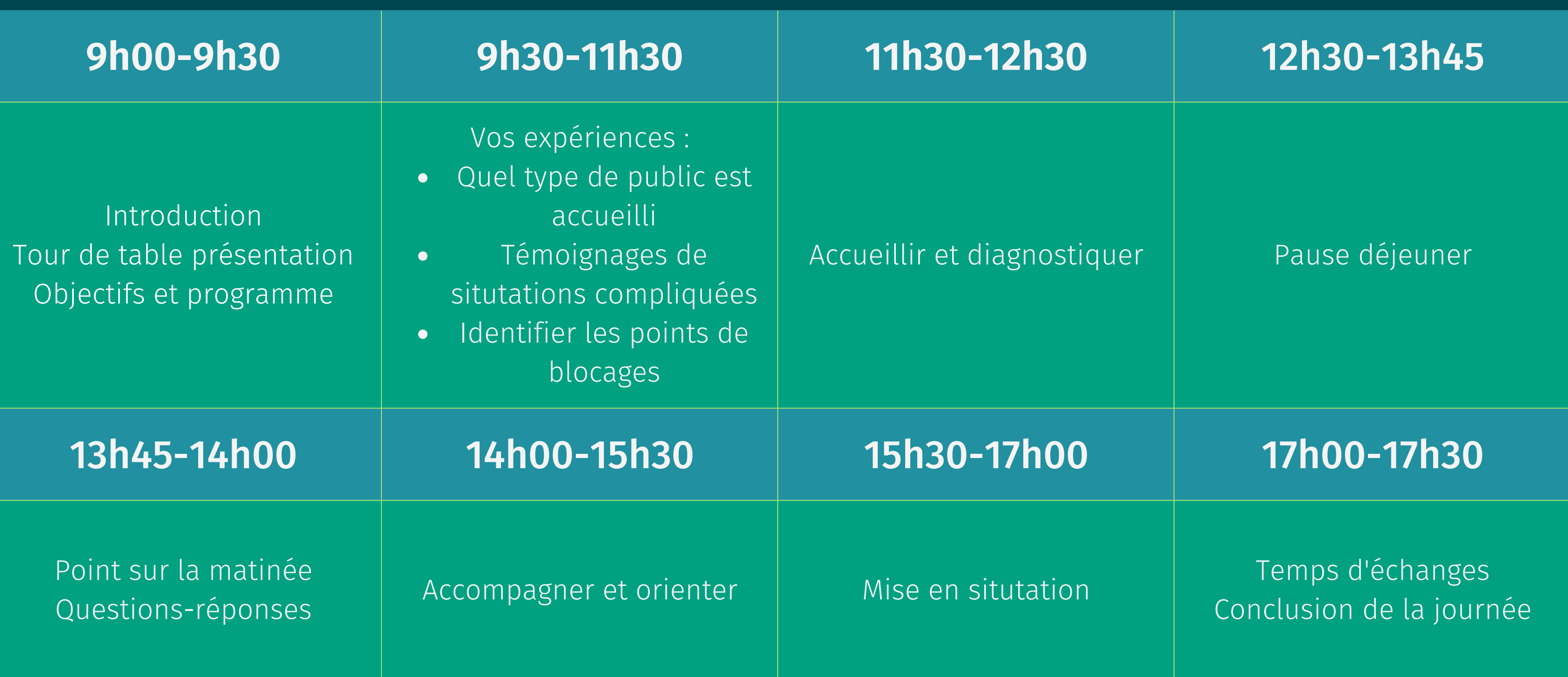

- Quel type de public accueillez vous ?
- Quelles est la situation la plus compliquée à laquelle vous avez du faire face ?
- Quels sont les principaux points de blocages rencontrés ?

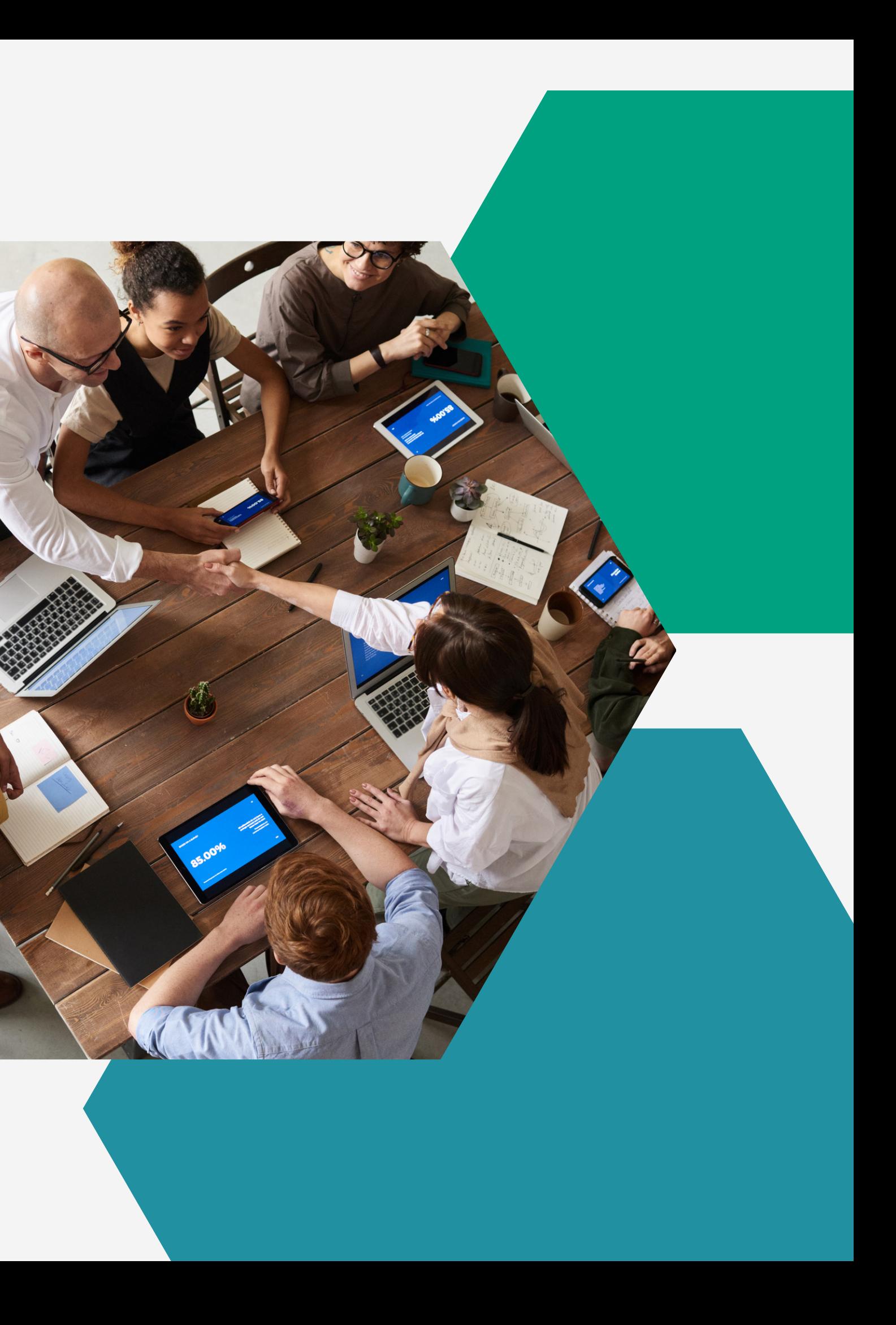

# Vos expériences

## Accompagner les personnes

Source : https://kit-inclusion.societenumerique.gouv.fr/

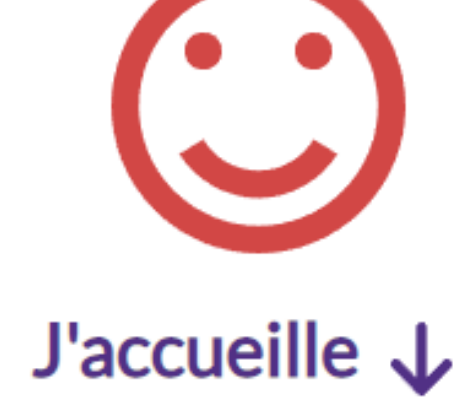

Quelques conseils pour démarrer l'échange avec l'usager qui vient chercher un accompagnement

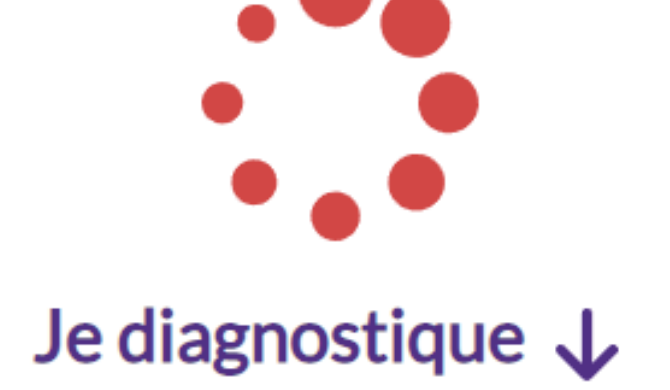

De quoi qualifier le niveau numérique des personnes rapidement

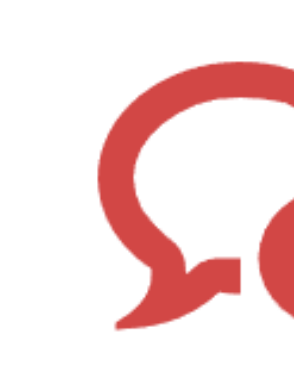

#### J'accompagne  $\downarrow$

Quelques outils pour faciliter l'accompagnement de l'usager, clarifier ce que vous pouvez, devez ou ne devez pas faire, et proposer des solutions concrètes

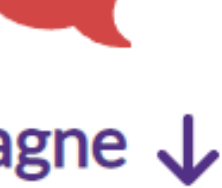

#### J'oriente  $\downarrow$

Quelques outils pour orienter la personne vers un accompagnement plus approfondi

J'accueille la personne : je détermine quel est son besoin, je l'aide à préciser sa demande

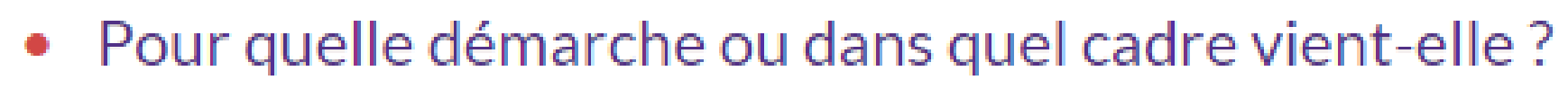

- De quel type d'accompagnement a-t-elle besoin, numérique ou administratif / social?
- Est-ce que je traite immédiatement ou lors d'un rendez-vous ultérieur?

Méthode: conversation libre, quelques questions rapides en fonction de la situation

Objectif : déterminer s'il y a des freins spécifiquement numériques

## Etape 1 : Pourquoi la personne est-elle là ?

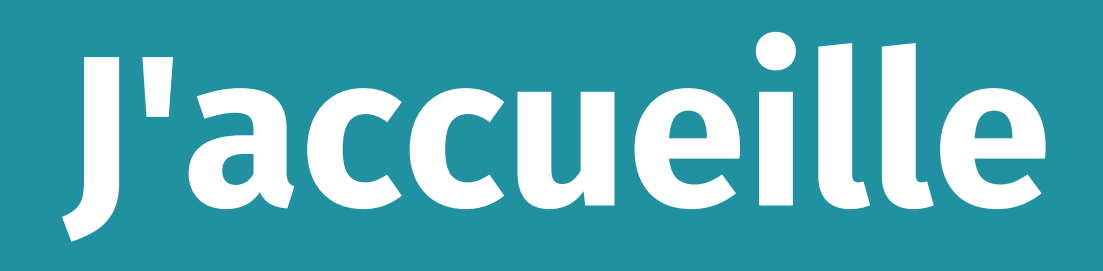

## Etape 2 : Comment vais-je organiser mon intervention?

J'ai peu de temps, la personne ne semble pas autonome numériquement

Je fais la démarche avec la personne immédiatement, j'ai en tête quelques éléments pour sécuriser mon accompagnement.

Consulter la section : *J'accompagne > Charte* de l'accompagnement numérique

#### Je peux prendre un peu de temps

Je diagnostique rapidement la capacité d'autonomie numérique de la personne:

Consulter la section Je diagnostique

Je l'accompagne à faire la démarche

Consulter la section *J'accompagne > Les 6* indispensables

## J'accueille

Je n'ai pas le temps ou je ne me sens pas en capacité d'accompagner l'usager

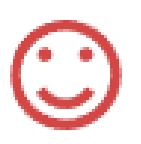

Les besoins d'accompagnement sont trop importants, je réoriente :

Consulter la section J'oriente

Sans écran et sans mise en situation, discutez librement et avec bienveillance avec la personne à partir de ces quelques questions

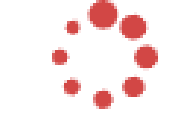

- Avez-vous essayé de faire la démarche sur Internet?
- Avez-vous une adresse mail? La consultez-vous régulièrement?
- Avez-vous un ordinateur ou une tablette ou un téléphone avec l'accès à Internet à la maison ou au travail?

Ensuite, si la personne est d'accord vous pouvez vous mettre devant un ordinateur avec elle et voir ses premiers réflexes, sa posture

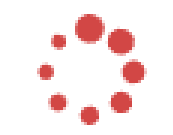

- Rejet direct d'utiliser l'ordinateur?  $\bullet$
- Utilisation aisée ou non de la souris, du clavier et de l'écran
- Utilisation aisée ou non du navigateur web pour aller sur le site voulu

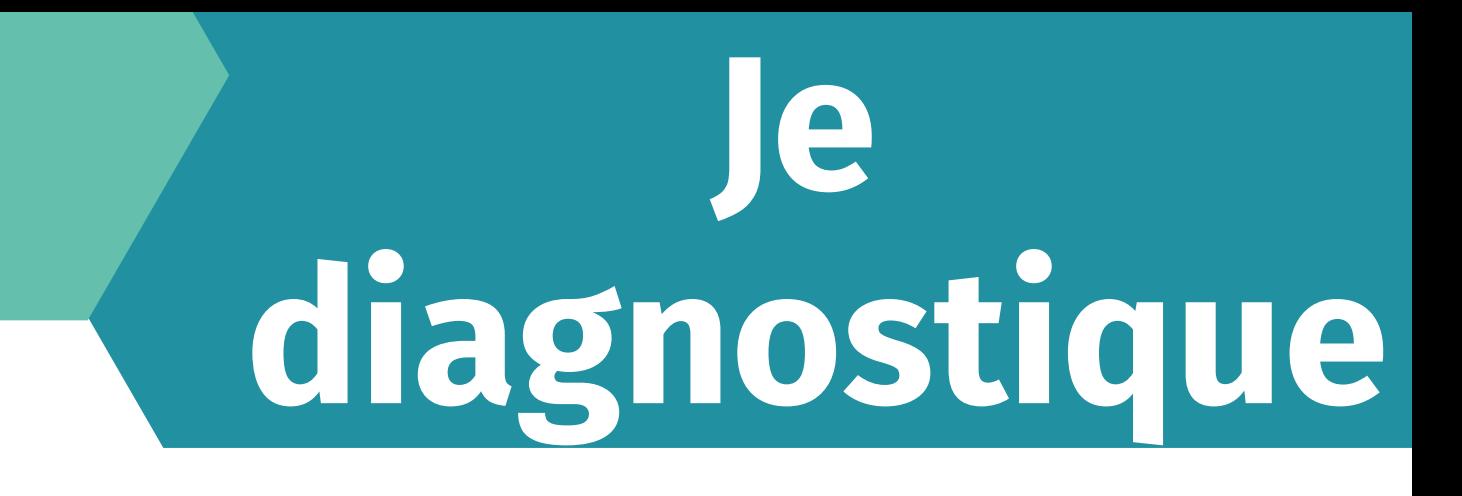

## Etape 1 : Primo diagnostic

#### Elle vous semble à l'aise avec les premiers rudiments d'utilisation

Vous pouvez la laisser réaliser l'action pour laquelle elle est venue, et être en soutien si besoin, ou lui proposer un diagnostic plus approfondi, notamment si c'est une personne que vous allez être amené à revoir dans un cadre d'accompagnement numérique.

Elle vous semble complètement perdue y compris avec les premières notions

Commencez à l'accompagner pas à pas en vous référant à la section J'accompagne:

Consulter la section *J'accompagne* 

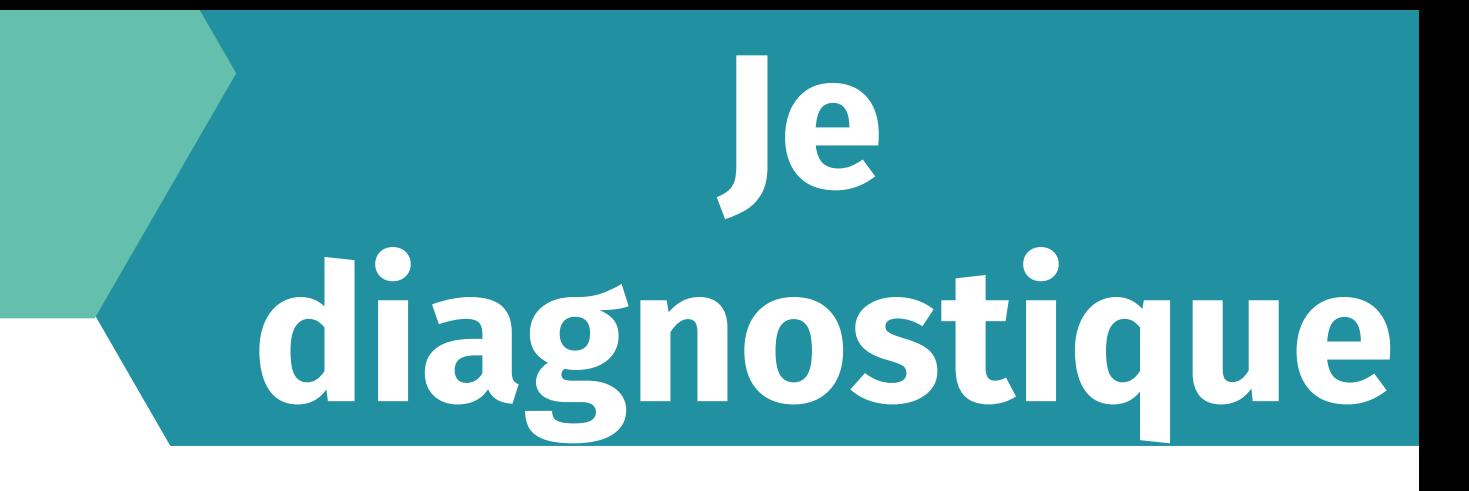

### Etape 1 : Primo diagnostic

## Etape 2 : Diagnostic plus approfondi

#### Vous avez un peu de temps pour aller plus loin avec l'usager ?

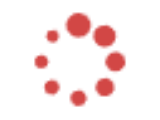

Dans son parcours vers l'autonomie, la première étape sera celle du diagnostic de ses compétences et de sa culture numériques. Pour cela, des outils de diagnostic plus approfondis vous permettront de mieux saisir où en est l'usager. Comme pour le primo diagnostic, il existe des questionnaires facilement imprimables, que vous pourrez utiliser en format papier. D'autres permettent de mettre l'usager en situation, et se réalisent en ligne, sur un ordinateur ou une tablette.

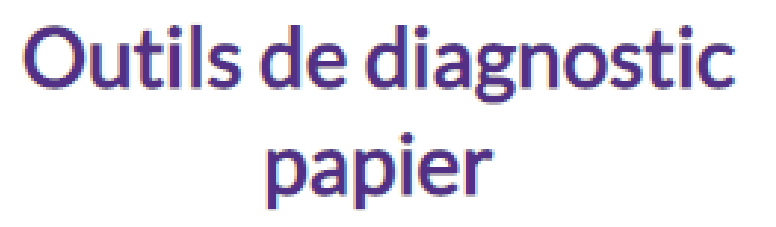

 $\mathcal{H}$ 

Certains opérateurs de service public, comme la Caisse d'Allocations Familiales ont développé des questionnaires d'une page qui permettent de savoir où en est l'usager par rapport au numérique.

### **Je diagnostique**

### Outils de diagnostic en ligne

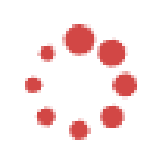

**Pix.gouv.fr**  $\geq$ , un outil pour mesurer et se former aux compétences du numérique, développé par l'Etat. <https://pix.fr/mediation-numerique/> Lesbonsclics.fr ∠, un outil de diagnostic pour maitriser les bases du numérique, développé par l'association WeTechCare.

<https://www.lesbonsclics.fr/fr/>

### Charte de l'accompagnement numérique

#### **Posture**

Protégez vous en tant qu'accompagnant :

• Montrez-vous professionnel: n'extrapolez pas sur sa situation, soyez objectif et prenez du recul : il s'agit d'un usager et non d'une connaissance.

• Ne vous engagez pas sur la recevabilité d'un dossier, l'accès à un droit.

• Ne vous engagez pas sur une prise en charge par un tiers.

• Ne vous engagez pas sur un montant qui résulterait d'un outil de simulation.

• Ne vous engagez pas sur un délai de réponse qui n'est pas de votre ressort.

#### **Responsabilité**

La responsabilité juridique de votre structure peut être engagée en cas de faute lors de l'accompagnement (communication d'un montant ou d'un délai erroné...) mais pas la vôtre sauf à sortir complètement du cadre de vos missions.

Pour vous protéger, autonomisez au maximum vos usagers, et a minima faites les valider leurs démarches et imprimez leur tout récapitulatif.

### J'accompagne

#### Données personnelles

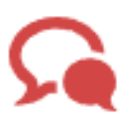

Résistez à la tentation de donner des informations à un tiers, même pour rendre service !

Soyez attentif au sein de votre structure à une conservation adéquate des données personnelles, et uniquement si elles sont nécessaires.

Par exemple ne conservez en aucun cas les mots de passe de vos usagers.

La CNIL a récemment publié un kit d'information pour protéger les données des publics accompagnés.

Consulter le kit mis à disposition par la CNIL. ∠

## Créer un mot de passe sécurisé

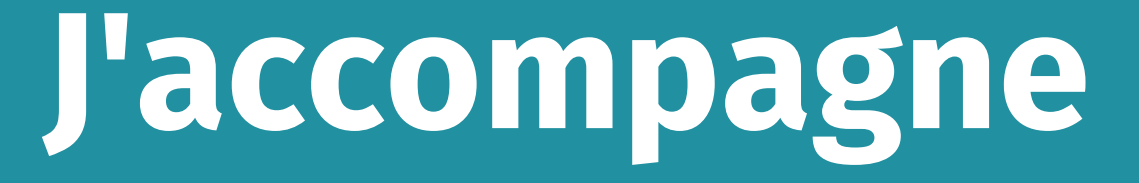

[Les bons clics](https://www.lesbonsclics.fr/fr/)

8 caractères minimum

Majuscule et minuscules

Chiffres et lettres

Pas de lien avec la vie privée

Caractère spéciaux

Demander le moins d'informations possible

Ne collectez que les données nécessaires à l'inscription. N'enregistrez pas les informations relatives à la situation personnelle de l'usager . privilégier l'usage de « données fictives ».

Inciter à effacer les traces

Supprimer les traces dans l'ordinateur et le bureau

Passer par la passerelle Aidants **Connect** 

Pour accéder aux paramètres CTRL + MAJ + SUPPR

Déconnecter de la session

Restez vigilent sur les documents papiers

Vérifier que rien n'est oublié sur la table (prise de note, etc...)

Vérifier aussi au photocopieur, imprimante si pas d'oubli de documents

Démarche en cas d'absence

Utiiser un mandat

### **J'accompagne**

### La protection des données

#### Créer un courriel

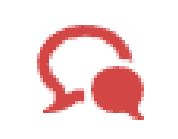

La création d'une adresse email (ou mail ou courriel) est un passage quasi obligé pour la très grande majorité des démarches administratives en ligne.

En tant qu'accompagnant vous serez très probablement amené à créer une adresse mail à des usagers qui n'en disposent pas.

Deux précautions préalables :

- · la simplicité d'usage du service d'email, par exemple Pôle Emploi recommande la création d'adresse mail sur laposte.net
- vérifier la capacité de l'usager de la consulter ultérieurement, en prenant par exemple la précaution de lui remettre ses codes, identifiants et mots de passe sur un mémo, en lui rappellant également que son adresse mail devient, au regard de l'administration, le canal privilégié de communication, et qu'il doit à ce titre la consulter régulièrement.

Consulter le tutoriel mail la poste ∠ par exemple

### Les 6 indispensables

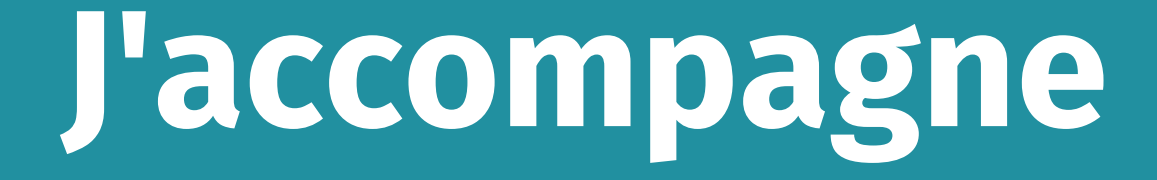

### Les 6 indispensables

#### Naviguer sur le web

Pour réaliser ses démarches sur le web, il sera nécessaire d'utiliser et savoir se servir d'un navigateur.

Mozilla Firefox est un navigateur libre, courant et simple à utiliser.

N'hésitez pas à bien présenter à l'utilisateur les premiers éléments de navigation nécessaires, qui peuvent vous paraitre évidents : saisir une adresse ou une recherche dans la barre, aller chercher un fichier téléchargé, ouvrir un nouvel onglet...

#### Consulter le tutoriel Firefox ♪

#### Accéder aux services en ligne

L'accès aux services et démarches en ligne passe de manière quasi-systématique par la saisie d'un identifiant et d'un mot de passe. Ne conservez pas les mots de passe de vos usagers, par contre vous pouvez leur donner des conseils pour les conserver (mémos) et leur présenter France Connect, le service d'authentification proposé par l'État pour accéder à toutes ses démarches en ligne.

Consulter la page FranceConnect Z

Consulter les mémos mots de passe : mémo 1 ou mémo  $2 \times$ 

### **J'accompagne**

#### Se renseigner et connaitre ses droits

Pour se renseigner de manière générale ou sur ses démarches et droits, le premier réflexe est de passer par un moteur de recherche. N'hésitez pas à utiliser Qwant qui respecte votre vie privée (qui respectera mieux votre vie privée que Google ) et est issu d'un consortium européen.

Vous pouvez le paramétrer dans les options de Firefox ∠ comme moteur de recherche par défaut.

Ensuite vous pouvez utiliser le site servicepublic.fr 2 qui vous donne accès à toutes les informations concernant les démarches et à un annuaire des acteurs que vous pouvez contacter.

Enfin les sites mesdroitssociaux ⁄ et mesaides <a>
d</a>
vous permettent d'évaluer à quelles aides l'usager pourrait prétendre.

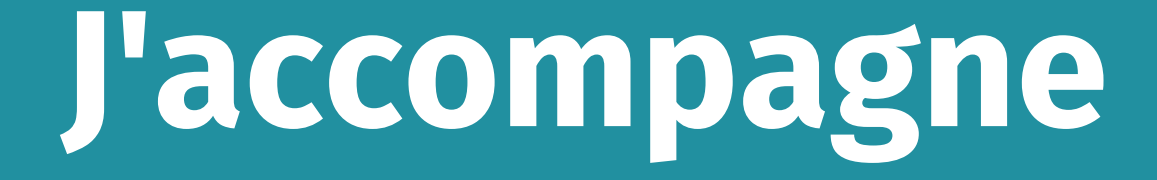

### Les 6 indispensables

### Les 6 indispensables

#### Réaliser une démarche

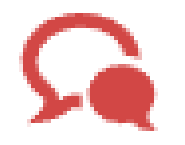

Pour acompagner l'usager dans la réalisation de ses démarches en ligne PoleEmploi, Ameli, Caf ou autre, gardez ces quelques éléments en tête :

• vous n'êtes pas là pour remplacer le conseiller de ces organismes, vous n'êtes a priori pas conseiller emploi ou fiscal mais juste là pour faciliter l'accès à la démarche, dépasser les limites liées à l'usage du numérique ou aux éléments de base liés à la démarche administrative.

• ne faites pas de l'écran une barrière entre vous et l'usager, mais mettez le de manière à ce qu'il soit visible pour vous et pour lui, tourné sur un côté du bureau par exemple.

• faites toujours valider au maximum par l'usager.

Consulter la circulaire du Premier Ministre Z

### J'accompagne

#### Écrire un document

Un des premiers besoins des usagers, pour écrire un CV, une lettre de motivation, une demande quelconque va être l'utilisation d'un traitement de texte. Vous pouvez proposer LibreOffice 2, logiciel libre qui permettra une installation gratuite sur leur propre PC.

## **Orientation vers un** accompagnement adapté

Montrer l'intérêt de se former au numérique

La première étape sera de faire comprendre à la personne l'intérêt de se former au numérique, que cet intérêt relève de ses droits sociaux, de la recherche d'emploi, de ses centres d'intérêts personnels ou du maintien de contact avec ses proches.

Consulter les fiches leviers de motivation des publics

Consulter la cartographie

# J'oriente

### Cartographie des acteurs vers qui je peux orienter les personnes

Une première version de la cartographie nationale des acteurs de la médiation numérique est disponible

## Mise en situation

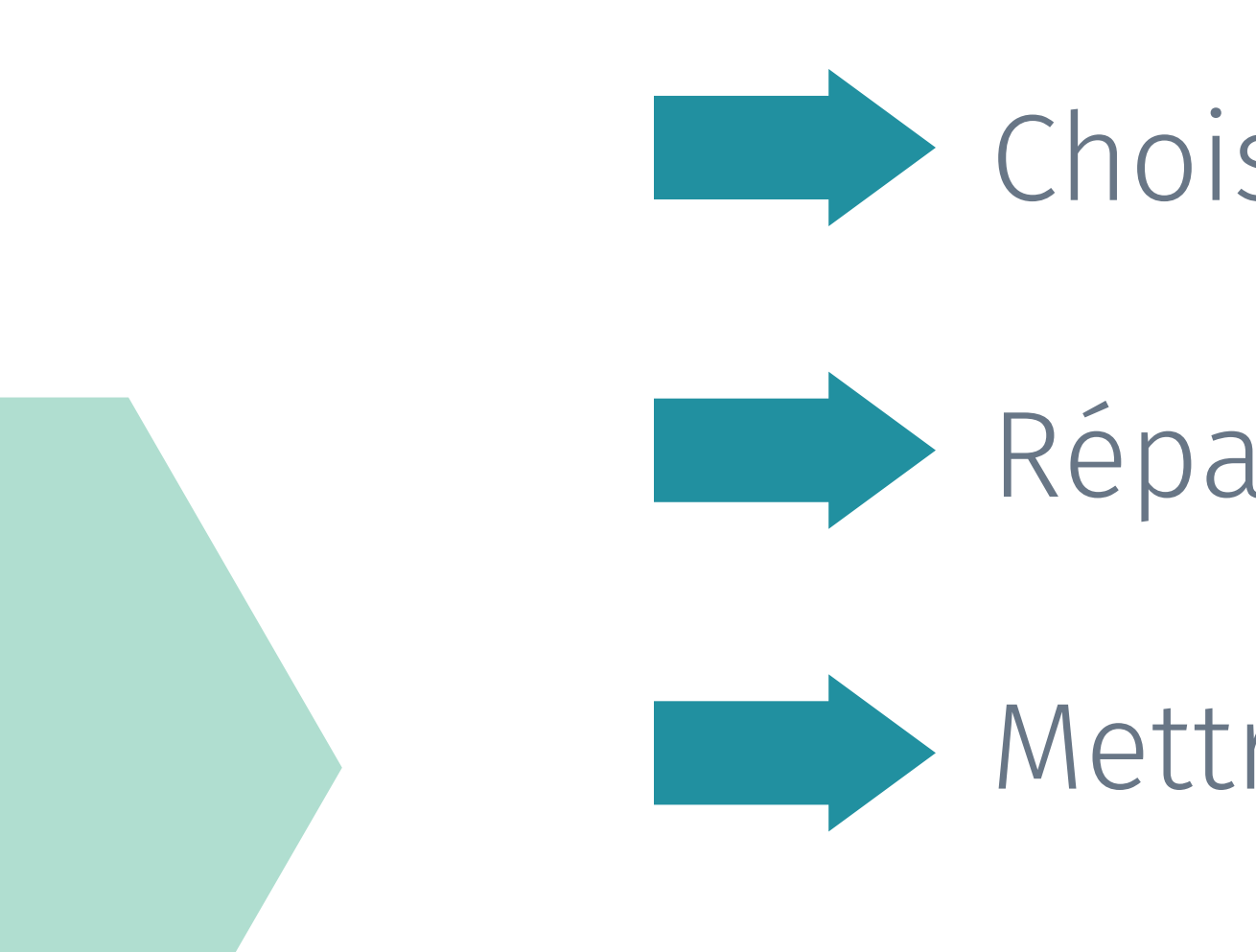

## En binome

### Choisir une carte usager

Répartir les rôles

Mettre en situation

# Tour de table

### Echanges et conclusion

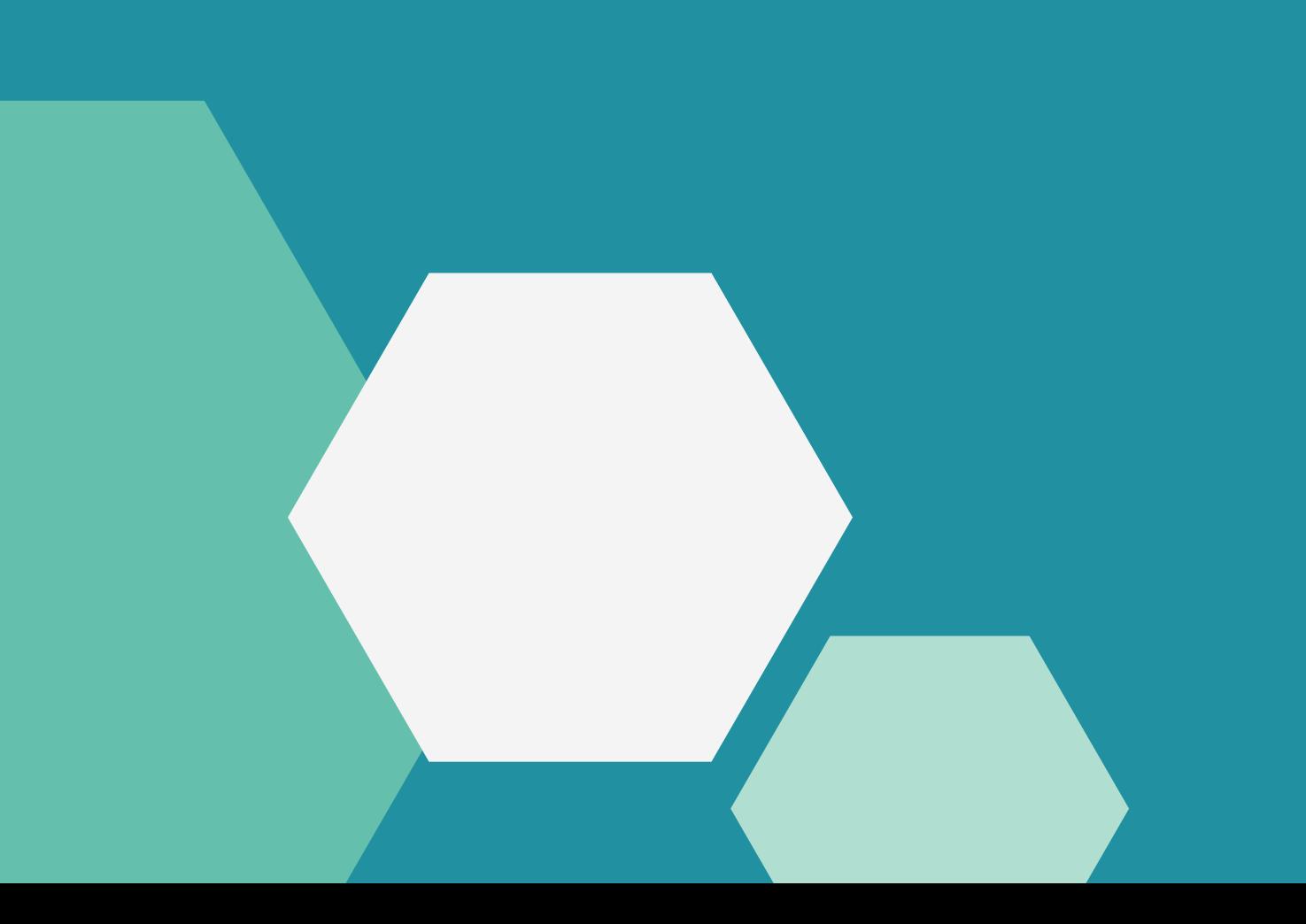